УТВЕРЖДЕН

ИГТЯ.420000.001-15 РЭ-ЛУ

# **Устройства серии**

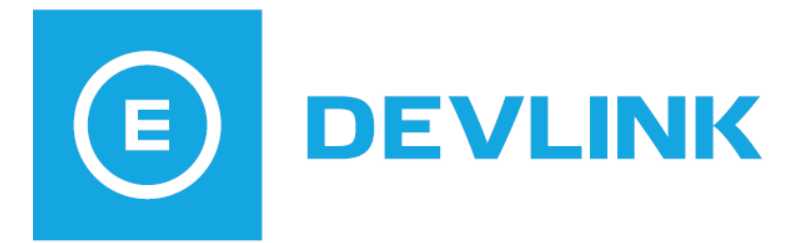

# **DevLink-M1**

# **(Маршрутизатор сети RS-485)**

Руководство по эксплуатации

**ИГТЯ.420000.001-15 РЭ**

Листов 24

Пенза 2019 г.

#### Устройства серии **DevLink. М1 – Маршрутизатор сети RS-485.**

Руководство по эксплуатации/1-е изд.

© 2019. ООО «Энергокруг». Все права защищены.

Никакая часть настоящего издания ни в каких целях не может быть воспроизведена в какой бы то ни было форме и какими бы то ни было средствами, будь то электронные или механические, включая фотографирование, магнитную запись или иные средства копирования или сохранения информации, без письменного разрешения владельцев авторских прав. Все упомянутые в данном издании товарные знаки и зарегистрированные товарные знаки принадлежат своим законным владельцам.

## **ООО «Энергокруг»**

РОССИЯ, 440028, г. Пенза, ул. Титова 1 Тел. +7 (8412) 55-64-95, 55-64-97 E-mail:[info@energokrug.ru](mailto:info@energokrug.ru) [http://devlink.ru](http://devlink.ru/)

Вы можете связаться со службой технической поддержки по E-mail: [support@energokrug.ru](mailto:support@energokrug.ru) или [support@devlink.ru](mailto:support@devlink.ru)

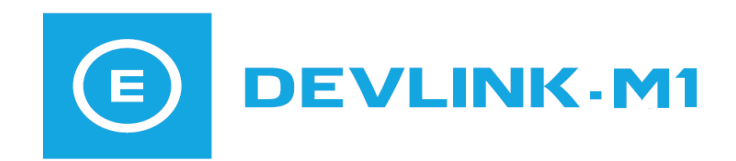

# & **СОДЕРЖАНИЕ**

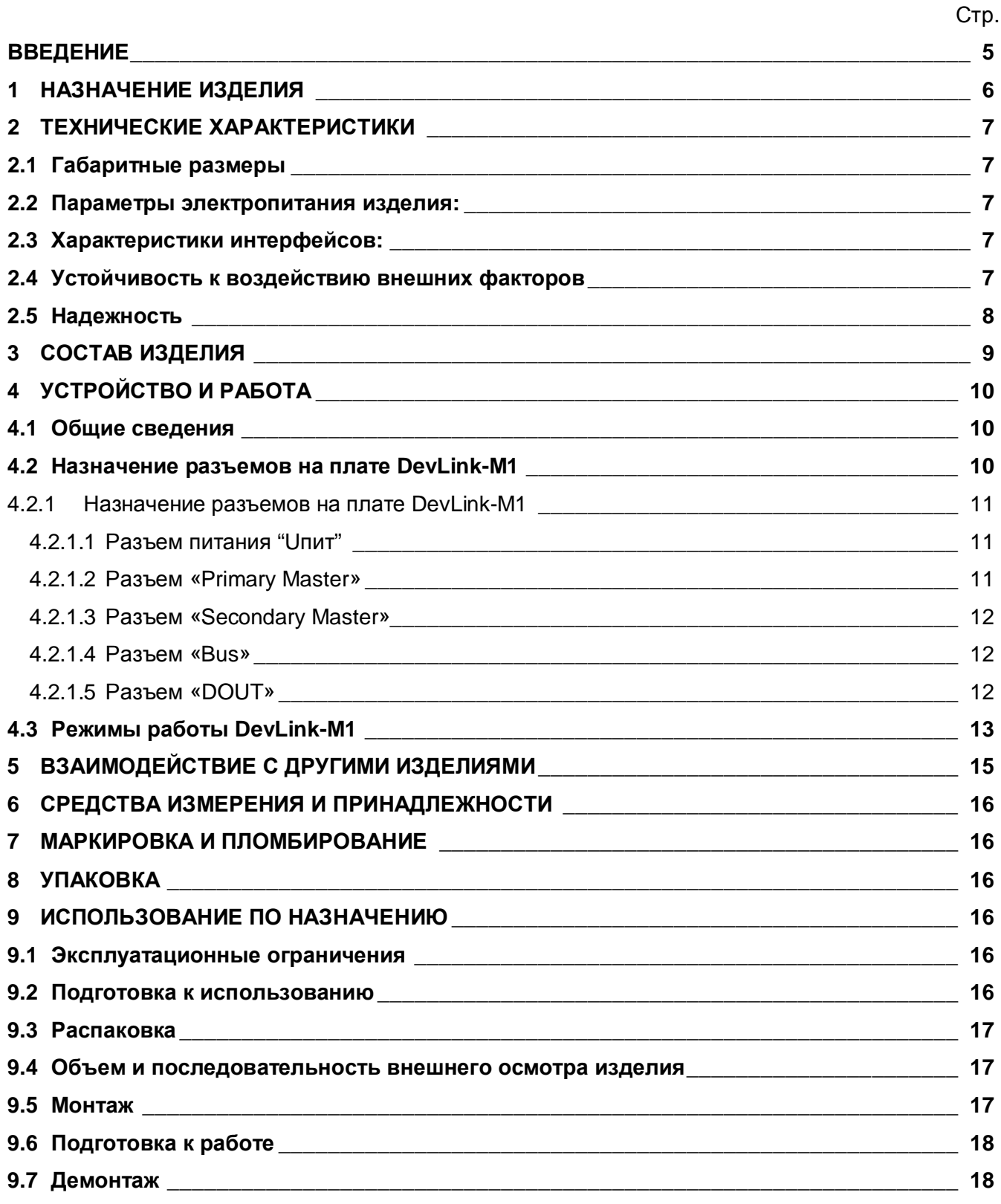

### **РУКОВОДСТВО ПО ЭКСПЛУАТАЦИИ**

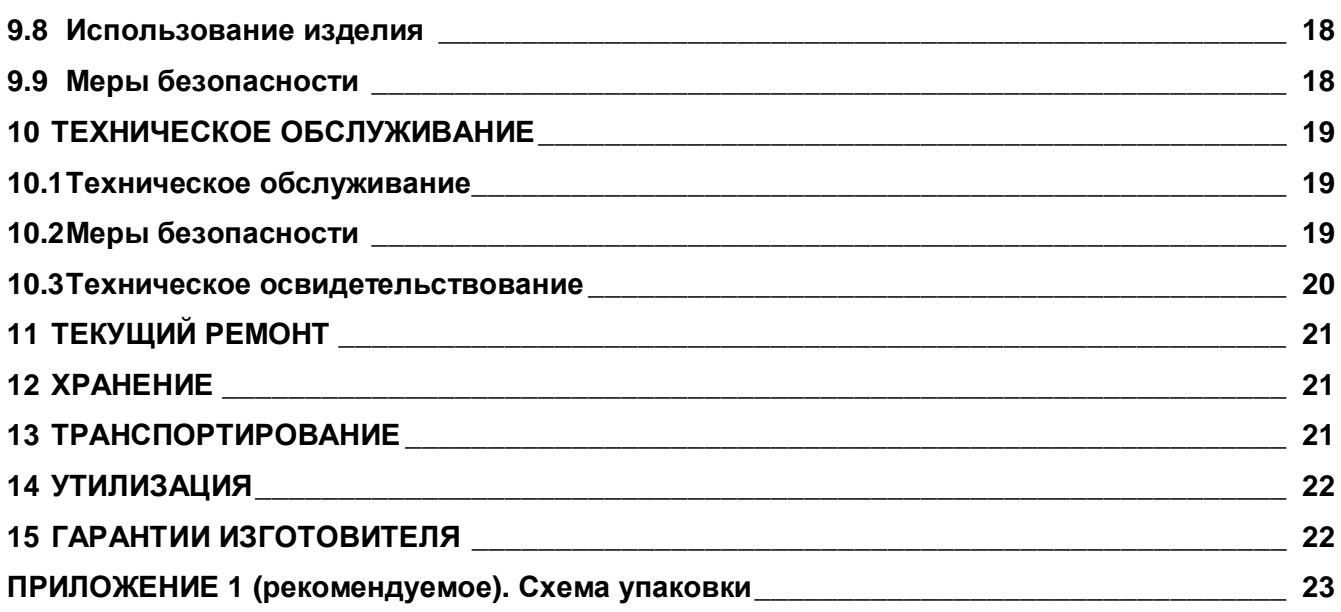

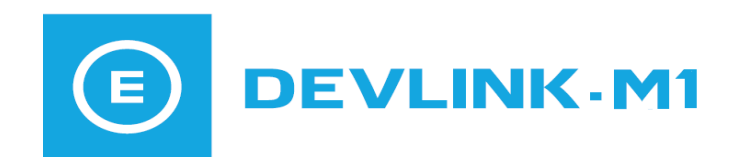

#### <span id="page-4-0"></span>**ВВЕДЕНИЕ**

Настоящее руководство по эксплуатации (РЭ) содержит общие сведения о конструкции, принципе действия и характеристиках **DevLink-M1** (Маршрутизатора сети RS-485), а также указания, необходимые для правильной и безопасной эксплуатации изделия, оценки его технического состояния и утилизации.

Эксплуатация **DevLink-M1** должна проводиться лицами, ознакомленными с принципом работы, конструкцией изделия и настоящим РЭ.

В ходе эксплуатации **DevLink-M1** персоналу надлежит исполнять рекомендации, изложенные в «Правилах техники безопасности при эксплуатации электроустановок потребителей».

#### <span id="page-5-0"></span>**1 НАЗНАЧЕНИЕ ИЗДЕЛИЯ**

**DevLink-M1** (Маршрутизатор сети RS-485) – это программно-аппаратный комплекс, предназначенный для минимизации коллизий при одновременном включении в сеть RS-485 двух «мастеров сети», опрашивающих приборы, подключенные к сети RS-485.

**DevLink-M1** представляет собой автономное устройство без органов управления, выполненное в корпусе из ударопрочного ABC-пластика с креплением на DIN-рейку.

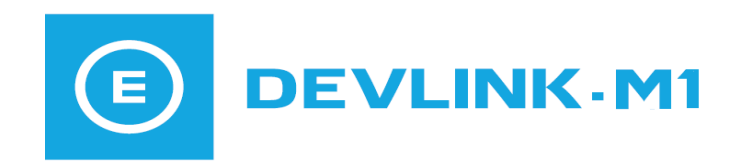

#### <span id="page-6-0"></span>**2 ТЕХНИЧЕСКИЕ ХАРАКТЕРИСТИКИ**

#### **2.1 Габаритные размеры**

<span id="page-6-1"></span>Габаритные размеры и вес **DevLink-M1** приведены в таблице 1.

#### Таблица 1 – Габаритные размеры и вес **DevLink-M1**

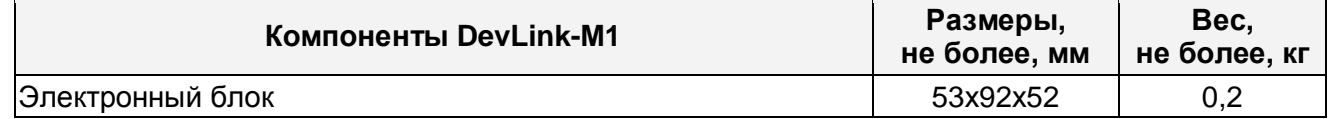

#### <span id="page-6-2"></span>**2.2 Параметры электропитания изделия:**

· Питание **DevLink-M1** должно осуществляться от изолированного источника постоянного тока напряжением 24В (9..30В)

· потребляемая мощность, не более 2 Вт.

#### **2.3 Характеристики интерфейсов:**

- <span id="page-6-3"></span>· Три интерфейса RS-485 (Primary Master, Secondary Master, Bus):
	- максимальная длина линии RS-485 до 1200 м
	- максимальное количество опрашиваемых устройств, подключенных к шине Bus 32
	- максимальная длина линий до дискретных выходов 10 метров
- · Два дискретных выхода DO

Более подробную информацию по интерфейсам **DevLink-M1** можно найти в п.4.2.1.

#### <span id="page-6-4"></span>**2.4 Устойчивость к воздействию внешних факторов**

Рабочие условия применения:

- Температура окружающего воздуха от -40°С до +70°С;
- · Влажность окружающего воздуха от 5% до 85% при температуре не более +35°С без конденсации влаги (группа исполнения В3 по ГОСТ 12997);
- атмосферное давление от 84,0 до 107,7 кПа (группа исполнения Р1 по ГОСТ 12997).

### <span id="page-7-0"></span>**2.5 Надежность**

Параметры надежности **DevLink-M1**:

- · средняя наработка на отказ не менее 100 000 часов;
- · средний срок службы не менее 15 лет.

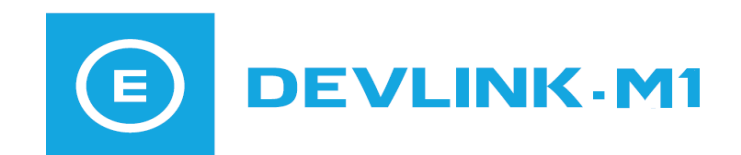

### <span id="page-8-0"></span>**3 СОСТАВ ИЗДЕЛИЯ**

В комплект поставки **DevLink-M1** входит техническое средство и документация в соответствии с таблицей 2.

Таблица 2 – Комплектность

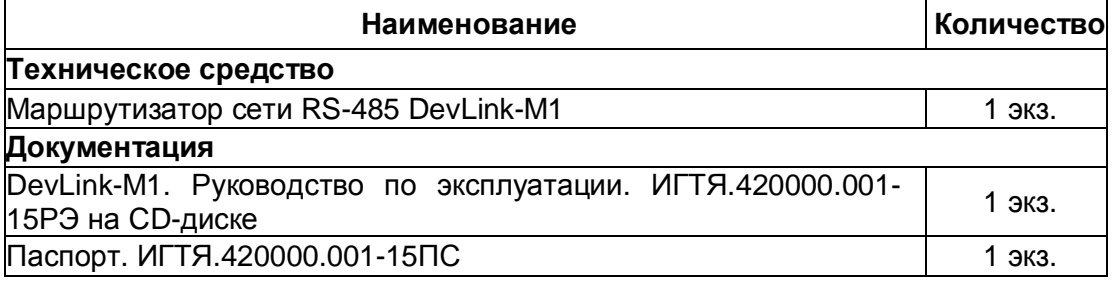

#### <span id="page-9-0"></span>**4 УСТРОЙСТВО И РАБОТА**

#### <span id="page-9-1"></span>**4.1 Общие сведения**

**DevLink-M1** представляет собой электронный модуль со встроенным программным обеспечением. На рисунке 1 показан внешний вид **DevLink-M1**.

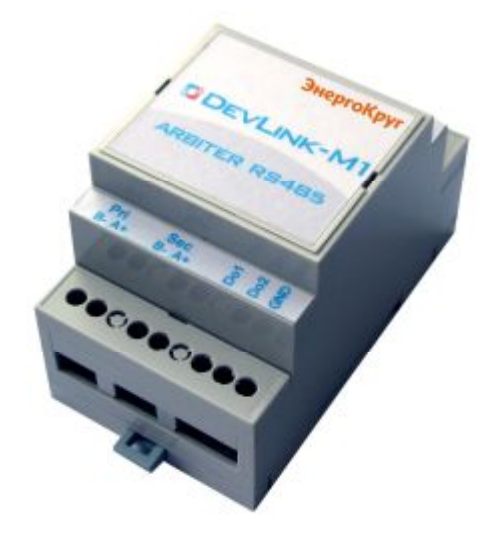

Рисунок 1 – Внешний вид **DevLink-M1** 

#### <span id="page-9-2"></span>**4.2 Назначение разъемов на плате DevLink-M1**

**DevLink-M1** содержит следующие разъемы (рисунок 2):

- · Разъем питания **Uпит**;
- · Разъем **Primary Master** интерфейса RS-485,
- · Разъем **Secondary Master** интерфейса RS-485,
- · Разъем **Bus** интерфейса RS-485
- · Разъем дискретных выходов **DOUT**

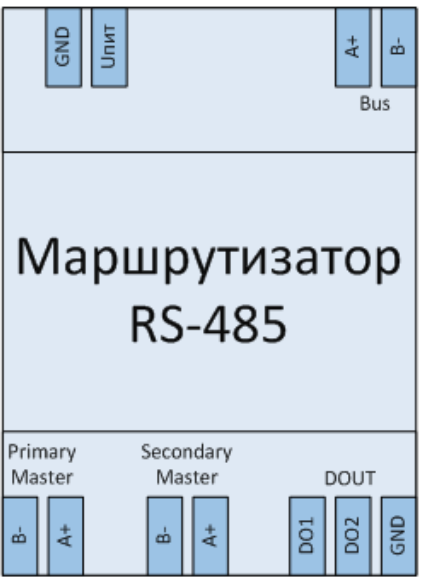

Рисунок 2 – Разъемы **DevLink-M1** 

![](_page_10_Picture_0.jpeg)

#### <span id="page-10-0"></span>**4.2.1 Назначение разъемов на плате** DevLink-M1

#### <span id="page-10-1"></span>4.2.1.1 Разъем питания "**Uпит**"

Подключение напряжения питания к **DevLink-M1** производится с помощью разъема "Uпит"**. DevLink-M1** имеет защиту от превышения входным напряжением допустимого предела.

Таблица 3 содержит информацию о назначении контактов разъема питания "Uпит" (рисунок 3) типа DG508V-02.

![](_page_10_Picture_5.jpeg)

#### Рисунок 3 – Разъем типа DG508V-02. (вилка).

Таблица 3- Назначение контактов разъема питания "Uпит" для напряжения =24В

![](_page_10_Picture_176.jpeg)

#### <span id="page-10-2"></span>4.2.1.2 Разъем «Primary Master»

Разъем **Primary Master** предназначен для подключения более приоритетного опрашивающего устройства. При пропадании напряжения устройство автоматически замыкает напрямую контакты Primary Master и Bus, для того, чтобы опрос корректно происходил даже при неисправном маршрутизаторе. В случае инициативной передачи информации «снизу», пакет также будет ретранслирован в порт **Primary Master.** Контакт разъема аналогичен контакту разъема Uпит.

Таблица 4 - Назначение контактов разъемов **«Primary Master»**.

![](_page_10_Picture_177.jpeg)

#### <span id="page-11-0"></span>4.2.1.3 Разъем «Secondary Master»

Разъем Secondary Master предназначен для подключения менее приоритетного опрашивающего устройства

Таблица 5 - Назначение контактов разъемов **«Secondary Master»**.

![](_page_11_Picture_184.jpeg)

#### <span id="page-11-1"></span>4.2.1.4 Разъем «Bus»

Разъем **«Bus»** предназначен для подключения шины RS-485 с опрашиваемыми устройствами. К данному разъему допускается подключение шины RS-485, с не более чем 32 приборами.

Таблица 6 - Назначение контактов разъемов **«Bus»**.

![](_page_11_Picture_185.jpeg)

#### <span id="page-11-2"></span>4.2.1.5 Разъем «DOUT»

Разъем «**DOUT»** (рисунок 4) предназначен для организации обратной связи, и позволяет дополнительно минимизировать коллизии, возникающие при работе на линии сразу двух опрашивающих устройств.

На разъем выведены контакты GND, DOUT1 и DOUT2.

![](_page_11_Picture_12.jpeg)

Рисунок 4 – Разъем **DOUT**

Таблица 6 - Назначение контактов разъемов **«DOUT»**.

![](_page_11_Picture_186.jpeg)

Линия DOUT1 предназначена для контроля работоспособности контроллера – на этот контакт подаются импульсы с частотой 1 Hz, показывающие, что маршрутизатор функционирует в штатном режиме.

**DEVLINK-M1** 

Линия DOUT2 предназначена для индикации занятости маршрутизатора: во время нахождения маршрутизатора в том или ином монопольном режиме на эту линию подается высокий логический уровень. После перехода маршрутизатора в режим ожидания на линии DOUT2 устанавливается низкий логический уровень, т.е., анализируя перед началом обмена состояние этой линии, можно обнаружить периоды простоя линии, и проводить опрос шины в эти периоды.

#### <span id="page-12-0"></span>**4.3 Режимы работы DevLink-M1**

**DevLink-M1** может работать в одном из трех режимов:

- режим покоя
- · монопольный режим
- аварийный режим.

**В режиме покоя** DevLink-M1 «прослушивает» все интерфейсные линии, ожидая начала передачи по какому-либо каналу. В случае начала передачи данных маршрутизатор переходит в монопольный режим, соединяя между собой активное опрашивающее устройство и шину Bus. При этом на время передачи второе опрашивающее устройство оказывается отключенным от шины Bus – если в момент нахождения маршрутизатора в монопольном режиме оно попытается также опросить приборы, подключенные к шине, то не получит ответа, однако, и не помешает первому из устройств корректно завершить опрос.

**В монопольном режиме** DevLink-M1 напрямую между собой активное опрашивающее устройство и шину Bus. При этом анализируется направление передачи данных: после завершения передачи запроса DevLink-M1 еще 2 секунды удерживает линию в монопольном режиме, ожидая ответа от клиентского устройства. В случае, если ответа от клиентского устройства за отведенное время не приходит – DevLink-M1 переводит линию в режим покоя. В случае, если за отведенное время ответ приходит – он передается опрашивающему устройству, после чего маршрутизатор также переходит в состояние покоя.

**В аварийном режиме** данные передаются напрямую с интерфейса Primary Master в интерфейс Bus, в обход всей схемотехники DevLink-M1. В данный режим DevLink-M1 переходит при пропадании питания. При подаче питания маршрутизатор немедленно переключается в режим покоя.

![](_page_14_Picture_0.jpeg)

#### <span id="page-14-0"></span>**5 ВЗАИМОДЕЙСТВИЕ С ДРУГИМИ ИЗДЕЛИЯМИ**

#### **5.1 Взаимодействие с приборами по интерфейсу RS-485**

**DevLink-M1** взаимодействует с приборами по интерфейсу RS-485. При подключении **DevLink-M1** должен включаться в разрыв линии RS-485 (между опрашивающими и опрашиваемыми приборами).

На рисунке 5 представлена типовая схема включения **DevLink-M1** в сеть RS-485.

![](_page_14_Figure_5.jpeg)

Рисунок 5 – Типовая схема включения **DevLink-M1** в сеть RS-485

При наличии на мастер-устройствах дискретных входов, можно дополнительно подключить их к разъему DOUT, для обеспечения обратной связи между маршрутизатором и опрашивающим устройством.

#### <span id="page-15-0"></span>**6 СРЕДСТВА ИЗМЕРЕНИЯ И ПРИНАДЛЕЖНОСТИ**

**DevLink-M1** не требует использования средств измерения, инструмента и принадлежностей в течение всего срока эксплуатации.

#### <span id="page-15-1"></span>**7 МАРКИРОВКА И ПЛОМБИРОВАНИЕ**

7.1 Специального пломбирования изделия предприятием-изготовителем не требуется,

7.2 Обязательным условием принятия рекламаций предприятием-изготовителем в случае отказа изделия, является отсутствие механических повреждений на корпусе и платах изделия, а также следов воздействия влаги и агрессивных сред.

#### <span id="page-15-2"></span>**8 УПАКОВКА**

8.1 Упаковка изделия и эксплуатационной документации удовлетворяет требованиям, предъявляемым ГОСТ 9181-74.

8.2 В качестве упаковочной тары применяется потребительская тара предприятия поставщика.

8.3 Упаковка изделия должна проводиться в закрытых вентилируемых помещениях при температуре от плюс 15°С до плюс 40°С и относительной влажности не более 80 % при отсутствии агрессивных примесей в окружающей среде.

#### <span id="page-15-3"></span>**9 ИСПОЛЬЗОВАНИЕ ПО НАЗНАЧЕНИЮ**

#### <span id="page-15-4"></span>**9.1 Эксплуатационные ограничения**

Условия эксплуатации **DevLink-M1** должны находиться в строгом соответствии с требованиями, изложенными в настоящем РЭ.

#### <span id="page-15-5"></span>**9.2 Подготовка к использованию**

Изделие полностью готово к использованию по назначению после завершения монтажных работ.

![](_page_16_Picture_0.jpeg)

Монтажные работы могут производиться представителями предприятия-изготовителя, уполномоченными сервисными центрами и представителями Заказчика, прошедшими курс обучения и сертификацию на предприятии-изготовителе.

#### <span id="page-16-0"></span>**9.3 Распаковка**

При получении **DevLink-M1** необходимо проверить сохранность тары.

После транспортирования изделия в условиях отрицательных температур распаковка должна производиться только после выдержки в течение не менее 12 часов в теплом помещении.

После вскрытия тары необходимо освободить элементы **DevLink-M1** от упаковочных материалов и протереть.

#### <span id="page-16-1"></span>**9.4 Объем и последовательность внешнего осмотра изделия**

При внешнем осмотре изделия следует проверить:

- · комплектность изделия в соответствии с паспортом;
- · отсутствие видимых механических повреждений;
- · чистоту гнезд, разъемов и клемм;
- <span id="page-16-2"></span>· состояния и четкость маркировок.

#### **9.5 Монтаж**

- 9.5.1 Монтаж **DevLink-M1** должен проводиться в строгом соответствии с требованиями настоящего РЭ и утвержденного проекта. Монтаж **DevLink-M1** осуществляется персоналом, ознакомленным с настоящим РЭ.
- 9.5.2 Установку **DevLink-M1** необходимо проводить в следующей последовательности:
	- · установить устройство в месте, предусмотренном проектной документацией, в шкафу;
	- · подключить к устройству приборы сети RS485, предусмотренные проектной документацией, согласно схемам электрических подключений (смотрите рисунок 5);
	- · подключить кабели датчиков и приборов к разъёму «DOUT».
- 9.5.3 Установку и подключение приборов сети RS485 необходимо проводить в порядке, изложенном в эксплуатационной документации на данный тип приборов.

9.5.4 Подключение **DevLink-M1** должно выполняться кабелем с площадью сечения не менее  $0,22 \text{ MM}^2$  .

#### <span id="page-17-0"></span>**9.6 Подготовка к работе**

9.6.1 После окончания монтажа **DevLink-M1** перед началом работы необходимо проверить правильность монтажа электрических цепей в соответствии со схемами электрических подключений, приведенных на рисунке 5.

#### **9.7 Демонтаж**

- 9.7.1 Демонтаж **DevLink-M1** следует проводить в следующей последовательности:
	- отключить напряжение питания **DevLink-M1** и отсоединить кабель питания от разъёма «Uпит»;
	- отсоединить кабели связи электронного блока с приборами (сетью приборов) и другим оборудованием;
	- отсоединить кабели датчиков и приборов от разъёма «DOUT»
	- снять электронный блок;
- 9.7.2 Демонтаж опрашиваемого прибора (сети приборов) необходимо проводить в порядке, изложенном в эксплуатационной документации на данный тип приборов.

#### <span id="page-17-1"></span>**9.8 Использование изделия**

- 9.8.1 К работе допускаются изделия **DevLink-M1** не имеющие механических повреждений и подготовленные к работе.
- 9.8.2 Перечень и характеристики основных режимов работы изделия изложены в данном руководстве.

#### <span id="page-17-2"></span>**9.9 Меры безопасности**

- 9.9.1 Эксплуатация изделия должна проводиться лицами, ознакомленными с принципом работы, конструкцией изделия и настоящим РЭ.
- 9.9.2 В ходе эксплуатации изделия персоналу надлежит исполнять рекомендации, изложенные в «Правилах техники безопасности при эксплуатации электроустановок потребителей».

![](_page_18_Picture_0.jpeg)

#### <span id="page-18-0"></span>**10 ТЕХНИЧЕСКОЕ ОБСЛУЖИВАНИЕ**

#### **10.1 Техническое обслуживание**

<span id="page-18-1"></span>10.1.1 Техническое обслуживание **DevLink-M1** должно проводиться для обеспечения его нормального функционирования в течение всего срока эксплуатации.

10.1.2 Работа по техническому обслуживанию включает в себя:

- периодический осмотр;
- · удаление (в случае необходимости) следов пыли и влаги.

10.1.3 Периодический осмотр **DevLink-M1** должен регулярно производиться с целью контроля за:

- · соблюдением условий эксплуатации;
- · отсутствием внешних повреждений;
- надежностью механических и электрических соединений;
- · работоспособностью.

10.1.4 Периодичность контроля зависит от условий эксплуатации, но не должна быть реже одного раза в месяц.

10.1.5 Следы пыли и влаги с поверхности электронного блока (блока питания и антенны) следует удалять мягкой сухой фланелью.

10.1.6 Техническое обслуживание опрашиваемого прибора (сети приборов) должно проводиться в полном соответствии с их эксплуатационной документацией.

#### <span id="page-18-2"></span>**10.2 Меры безопасности**

10.2.1 В ходе эксплуатации **DevLink-M1** персоналу надлежит исполнять рекомендации, изложенные в «Правилах техники безопасности при эксплуатации электроустановок потребителей» и в «Правилах технической эксплуатации электроустановок потребителей».

10.2.2 Для тушения пожара, при возгорании прибора разрешается использовать только углекислотные огнетушители типа ОУ-2, ОУ-5, ОУ-10 и др.

10.2.3 Безопасность эксплуатации **DevLink-M1** обеспечивается:

- · прочностью корпусов опрашиваемых приборов (сети приборов), подключенных датчиков и исполнительных механизмов;
- · изоляцией электрических цепей, соединяющих электронный блок с блоком питания, опрашиваемыми приборами (сетью приборов), подключенными датчиками и исполнительными механизмами.

10.2.4 При эксплуатации **DevLink-M1** необходимо соблюдать общие требования безопасности:

- · При обнаружении внешних повреждений электронного блока или сетевой проводки следует отключить **DevLink-M1** до устранения причин неисправности специалистом по ремонту.
- · Запрещается установка и эксплуатация **DevLink-M1** в пожароопасных и взрывоопасных зонах всех классов.
- · При установке и монтаже **DevLink-M1** необходимо соблюдать требования ГОСТ 12.3.003, ГОСТ 12.3.032, ГОСТ 12.3.036, а также «Правил пожарной безопасности».

#### <span id="page-19-0"></span>**10.2 Техническое освидетельствование**

**DevLink-M1** подвергается обязательным приемо-сдаточным испытаниям при выпуске из производства.

![](_page_20_Picture_0.jpeg)

#### <span id="page-20-0"></span>**11 ТЕКУЩИЙ РЕМОНТ**

Текущий ремонт изделия производится по истечению гарантийного срока эксплуатации в случае возникновения неисправности. Ремонт электронного блока производится при отключении его от сети питания. При выполнении ремонта следует руководствоваться «Правилами техники безопасности при эксплуатации электроустановок».

#### <span id="page-20-1"></span>**12 ХРАНЕНИЕ**

При длительном хранении на складе потребителя (до двух лет) **DevLink-M1** должны находиться на складах в упаковке завода - изготовителя на стеллажах при температуре окружающего воздуха от плюс 5°С до плюс 40°С, относительной влажности воздуха до 80% при температуре 25°С. Расстояние между стенами, полом склада и изделиями должно быть не менее 0,5 м.

Хранить **DevLink-M1** без упаковки следует при температуре окружающего воздуха от плюс 10°С до плюс 35°С и относительной влажности воздуха 80% при температуре 25°С. В помещении для хранения не должно быть пыли, паров кислот и щелочей, вызывающих коррозию.

Хранение **DevLink-M1** должно производиться с соблюдением действующих норм пожарной безопасности.

#### <span id="page-20-2"></span>**13 ТРАНСПОРТИРОВАНИЕ**

Транспортирование **DevLink-M1** упакованных в тару предприятия - изготовителя, допускается железнодорожным и (или) автомобильным транспортом при температуре окружающего воздуха от минус 40°С до плюс 50°С и относительной влажности до 98% при температуре 35°С.

При транспортировании должна быть предусмотрена защита прибора от попадания атмосферных осадков и пыли.

Условия транспортирования в части воздействия механических факторов - С по ГОСТ 23216, в части воздействия климатических факторов - Б по ГОСТ15150.

#### <span id="page-21-0"></span>**14 УТИЛИЗАЦИЯ**

Изделие не содержит в своём составе опасных или ядовитых веществ, способных нанести вред здоровью человека или окружающей среде и не представляет опасности для жизни, здоровья людей и окружающей среды по окончании срока службы. В этой связи утилизация изделия может производиться по правилам утилизации общепромышленных отходов.

#### <span id="page-21-1"></span>**15 ГАРАНТИИ ИЗГОТОВИТЕЛЯ**

15.1 Изготовитель гарантирует соответствие **DevLink-M1** требованиям технических условий при соблюдении правил транспортирования, хранения, монтажа и эксплуатации.

15.2 Гарантийный срок эксплуатации 12 месяцев со дня ввода **DevLink-M1** в эксплуатацию, но не позднее 18 месяцев со дня поступления изделия потребителю.

15.3 Гарантийный срок хранения 6 месяцев с момента изготовления изделия.

![](_page_22_Picture_0.jpeg)

### <span id="page-22-0"></span>**ПРИЛОЖЕНИЕ 1** (рекомендуемое)**. Схема упаковки**

![](_page_22_Figure_2.jpeg)

Рисунок П 1 – Схема упаковки